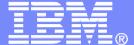

## **IBM Software**

# **REXX Language Coding Techniques**

Tracy Dean, IBM tld1@us.ibm.com

June 2014

© 2014 IBM Corporation

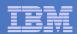

# Important REXX Compiler Disclaimer

- The information contained in this presentation is provided for informational purposes only.
- While efforts were made to verify the completeness and accuracy of the information contained in this presentation, it is provided "as is", without warranty of any kind, express or implied.
- In addition, this information is based on IBM's current product plans and strategy, which are subject to change by IBM without notice.
- IBM shall not be responsible for any damages arising out of the use of, or otherwise related to, this presentation or any other documentation.
- Nothing contained in this presentation is intended to, or shall have the effect of:
  - Creating any warranty or representation from IBM (or its affiliates or its or their suppliers and/or licensors); or
  - Altering the terms and conditions of the applicable license agreement governing the use of IBM software.

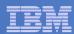

# Agenda

- REXX compiler
- External environments and interfaces
- Key functions and instructions power tools
- REXX data stack vs. compound variables
- EXECIO and Stream I/O
- Troubleshooting
- Programming style and techniques
- Hands-on Lab
  - Session 791: Introduction to REXX Hands-on Lab (Part 1)
    - Friday at 11:45am
  - Session 994: Introduction to REXX Hands-on Lab (Part 2)
    - Friday at 1:45pm

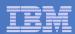

## The REXX Products

- IBM Compiler for REXX on zSeries Release 4
  - z/VM, z/OS: product number 5695-013
- IBM Library for REXX on zSeries Release 4
  - z/VM, z/OS: product number 5695-014
- VSE
  - Part of operating system
- IBM Alternate Library for REXX on zSeries Release 4
  - Included in z/OS base operating system (V1.9 and later)
  - Free download for z/VM (and z/OS)
     http://www.ibm.com/software/awdtools/rexx/rexxzseries/altlibrary.html

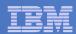

# **REXX Compiler Libraries**

- A REXX library is required to execute compiled programs
  - Compiled REXX is <u>not</u> an LE language
- Two REXX library choices:
  - (Runtime) Library a priced IBM product
  - Alternate library a free IBM download
    - Uses the native system's REXX interpreter
- At execution, compiled REXX will use whichever library is available:
  - (Runtime) Library
  - Alternate Library

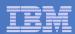

# Why Use a REXX Compiler?

### Program performance

- Known value propagation
- Assign constants at compile time
- Common sub-expression elimination
- stem.i processing

### Source code protection

Source code not in deliverables

### Improved productivity and quality

- Syntax checks all code statements
- Source and cross reference listings

### Compiler control directives

%include, %page, %copyright, %stub, %sysdate, %systime, %testhalt

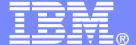

## IBM Software

# **REXX External Environments**

© 2014 IBM Corporation

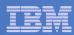

## **External Environments**

- ADDRESS instruction is used to define the external environment to receive host commands
  - For example, to set TSO/E as the environment to receive commands

ADDRESS TSO

- Several host command environments available in z/OS
- A few host command environments available in z/VM

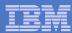

### - TSO

- Used to run TSO/E commands like ALLOCATE and TRANSMIT
- Only available to REXX running in a TSO/E address space
- The default environment in a TSO/E address space
- TSO/E REXX Reference (SA22-7790)
- Example:

```
Address TSO "ALLOC FI(INDD) DA('USERID.SOURCE') SHR"
```

### - MVS

- Use to run a subset of TSO/E commands like EXECIO and MAKEBUF
- The default environment in a non-TSO/E address space
- TSO/E REXX Reference (SA22-7790)
- Example:

```
Address MVS "EXECIO * DISKR MYINDD (FINIS STEM MYVAR"
```

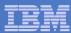

### - ISPEXEC

- Used to invoke ISPF services like DISPLAY and SELECT
- Only available to REXX running in ISPF
- ISPF Services Guide (SC19-3626, SC34-4819)
- Example:

```
Address ISPEXEC "DISPLAY PANEL(APANEL)"
```

### ISREDIT

- Used to invoke ISPF edit macro commands like FIND and DELETE
- Only available to REXX running in an ISPF edit session
- ISPF Edit and Edit Macros (SC19-3621, SC28-1312)
- Example:

```
Address ISREDIT "DELETE .ZFIRST .ZLAST"
```

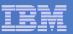

- CONSOLE
- LINK, LINKMVS, LINKPGM, ATTACH, ATTCHMVS, ATTCHPGM
- SYSCALL
- SDSF
- DSNREXX

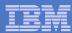

### - CONSOLE

- Used to invoke MVS system and subsystem commands
- Only available to REXX running in a TSO/E address space
- Requires an extended MCS console session
- Requires CONSOLE command authority
- TSO/E REXX Reference (SA22-7790)
- Example:

```
"CONSOLE ACTIVATE"

Address CONSOLE "D A" /* Display system activity */
"CONSOLE DEACTIVATE"
```

### Result:

```
IEE114I 04.50.01 2011.173 ACTIVITY 602

JOBS M/S TS USERS SYSAS INITS ACTIVE/MAX VTAM OAS

00002 00014 00002 00032 00005 00001/00020 00010
```

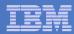

### LINK, LINKMVS, LINKPGM, ATTACH, ATTCHMVS, ATTCHPGM

- Host command environments for linking to and attaching unauthorized programs
- Available to REXX running in any address space
- LINK & ATTACH can pass one character string to program
- LINKMVS & ATTCHMVS pass multiple parameters; half-word length field precedes each parameter value
- LINKPGM & ATTCHPGM pass multiple parameters; no half-word length field
- TSO/E REXX Reference (SA22-7790)
- Example:

```
"FREE FI(SYSOUT SORTIN SORTOUT SYSIN)"
"ALLOC FI(SYSOUT) DA(*)"
"ALLOC FI(SORTIN) DA('VANDYKE.SORTIN') REUSE"
"ALLOC FI(SORTOUT) DA('VANDYKE.SORTOUT') REUSE"
"ALLOC FI(SYSIN) DA('VANDYKE.SORT.STMTS') SHR REUSE"
sortparm = "EQUALS"
Address LINKMVS "SORT sortparm"
```

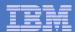

#### - SYSCALL

- Used to invoke interfaces to z/OS UNIX callable services.
- The default environment for REXX run from the z/OS UNIX file system
- Use syscalls('ON') function to establish the SYSCALL host environment for a REXX run from TSO/E or MVS batch
- Using REXX and z/OS UNIX System Services (SA22-7806)
- Example:

```
call syscalls 'ON'
address syscall 'readdir / root.'
do i=1 to root.0
  say root.i
End
```

#### **Result:**

bin dev etc

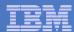

#### SDSF

- Used to invoke interfaces to SDSF panels and panel actions
- Use isfcalls('ON') function to establish the SDSF host environment
- Use the ISFEXEC host command to access an SDSF panel
- Panel fields returned in stem variables
- Use the ISFACT host command to take an action or modify a job value
- SDSF Operation and Customization (SA22-7670)
- Example:

```
rc=isfcalls("ON")
Address SDSF "ISFEXEC ST"
do ix = 1 to JNAME.0
  if pos("PVANDYK", JNAME.ix) = 1 then do
    say "Cancelling job ID" JOBID.ix "for PVANDYK"
    Address SDSF "ISFACT ST TOKEN('"TOKEN.ix"') PARM(NP P)"
  end
end
rc=isfcalls("OFF")
exit
```

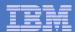

#### DSNREXX

- Provides access to DB2 application programming interfaces from REXX
- Any SQL command can be executed from REXX
  - Only dynamic SQL supported from REXX
- Use RXSUBCOM to make DSNREXX host environment available
- Must CONNECT to required DB2 subsystem
- Can call SQL Stored Procedures
- DB2 Application Programming and SQL Guide (SC19-4051)

#### Example:

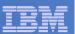

## Other External Environments in z/OS

### IPCS

- Used to invoke IPCS subcommands from REXX
- Only available when run from in an IPCS session
- MVS IPCS Commands (SA22-7594)

## CPICOMM, LU62, and APPCMVS

- Supports the writing of APPC/MVS transaction programs (TPs) in REXX
- Programs can communicate using SAA common programming interface (CPI) communications calls and APPC/MVS calls
- TSO/E REXX Reference (SA22-7790)

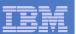

## Other "Environments" and Interfaces in z/OS

### System REXX

- A function package that allows REXX EXECs to be executed outside of conventional TSO/E and Batch environments
- Can be invoked using assembler macro interface AXREXX or through an operator command
- Easy way for Web Based Servers to run commands/functions and get back pertinent details
- EXEC runs in problem state, key 8, in an APF authorized address space under the MASTER subsystem
- Two modes of execution
  - TSO=NO runs in MVS host environment address space shared with up to 64 other EXECs limited data set support
  - TSO=YES runs isolated in a single address space can safely allocate data sets does not support all TSO functionality
- MVS Programming Authorized Assembler Services Guide (SA22-7605)

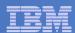

## Other "Environments" and Interfaces . . .

### RACF Interfaces

- IRRXUTIL
  - REXX interface to R\_admin callable service (IRRSEQ00) extract request
  - Stores output from extract request in a set of stem variables

```
myrc=IRRXUTIL("EXTRACT","FACILITY","BPX.DAEMON","RACF","","FALSE")
  say "Profile name: "||RACF.profile
  do a=1 to RACF.BASE.ACLCNT.REPEATCOUNT
     Say " "||RACF.BASE.ACLID.a||":"||RACF.BASE.ACLACS.a
  end
```

### RACVAR function

- Provides information from the ACEE about the running user
- Arguments: USERID, GROUPID, SECLABEL, ACEESTAT

```
if racvar('ACEESTAT') <> 'NO ACEE' then
    say "You are connected to group " racvar('GROUPID')"."
```

Security Server RACF Macros and Interfaces (SA22-7682)

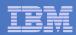

## Other "Environments" and Interfaces . . .

### Other ISPF Interfaces

- Panel REXX
  - Allows REXX to be run in a panel procedure
  - \*REXX statement used to invoke it
  - REXX can be coded directly in the procedure or taken from a SYSEXEC or SYSPROC DD member
  - REXX can modify the values of ISPF variables
- File Tailoring Skeleton REXX
  - Allows REXX to be run in a skeleton.
  - )REXX control statement used to invoke it
  - REXX can be coded directly in the procedure or taken from a SYSEXEC or SYSPROC DD member
  - REXX can modify the values of ISPF variables
- ISPF Dialog Developer's Guide and Reference (SC19-3619, SC34-4821)

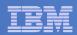

## Host Command Environments in z/VM

## CMS (default)

- Commands treated as if entered on the CMS command line
- Same search order as CMS command line

### COMMAND

- Basic CMS CMSCALL command resolution
  - No translation of parameter list
    - No uppercasing of tokenized parameter lists
  - To call an EXEC, prefix the command with the word EXEC
  - To send a command to CP, use the prefix CP

## CPICOMM, CPIRR, OPENVM

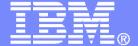

## **IBM Software**

# **Key Instructions and Functions**

© 2014 IBM Corporation

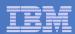

## Instructions vs. Functions

#### Instruction

- Keyword instruction
  - One or more clauses
  - First word is a keyword that identifies the instruction
    - ARG, DO, IF, PARSE, ...
- Instruction
  - Statement that performs an assignment of a value to a variable
     counter = 1
- Function
  - Built-in provided as part of the REXX language
  - Internal create your own
  - External create your own or use platform unique functions
  - Must return a single result string

#### Subroutine

Called like a function, but may not return data

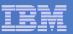

# Key Instructions – ARG, PULL, and PARSE

#### PARSE

- Allows the use of a template to split a source string into multiple components
- Syntax:

#### ARG

- Retrieves the argument strings provided to a program or internal routine
  - Assigns them to variables
- Short form for PARSE UPPER ARG

#### PULL

- Reads a string from the head of the external data queue
- Short form for PARSE UPPER PULL
- Good practice to use full commands vs short forms

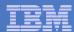

# PARSE Templates

### Simple template

- Divides the source string into blank-delimited words and assigns them to the variables named in the template
  - The last variable gets the rest of the string exactly as entered

```
string = ' Parse the blank-delimited string'
parse var string var1 var2 var3 var4

var1 -> 'Parse'
var2 -> 'the'
var3 -> 'blank-delimited'
var4 -> ' string'
```

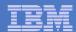

## PARSE Templates

#### Simple template

- A period is a placeholder in a template
  - A "dummy" variable used to collect unwanted data

```
string = "Last one gets what's left"
parse var string var1 . var2

var1 -> "Last"
var2 -> "gets what's left"
```

Often used at the end of PARSE statement to take "the rest of the data"

```
string = "Last one gets what's left"
parse var string var1 var2 .

var1 -> "Last"
var2 -> "one"
```

Causes the last variable to get the last word without leading and trailing blanks

```
string = ' Parse the blank-delimited string'
parse var string var1 var2 var3 var4 .
var1 -> 'Parse'
var2 -> 'the'
var3 -> 'blank-delimited'
var4 -> 'string'
```

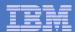

# PARSE Templates . . .

### String pattern template

 A literal or variable string pattern indicating where the source string should be split

```
string = ' Parse the blank-delimited string'
Literal:

parse var string var1 '-' var2 .

Variable:

dlm = '-'
parse var string var1 (dlm) var2 .

Result (the same in both cases):

var1 -> ' Parse the blank'
var2 -> 'delimited'
```

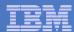

# PARSE Templates . . .

### Positional pattern template

- Use numeric values to identify the character positions at which to split data in the source string
- An <u>absolute</u> positional pattern is a number or a number preceded by an equal sign

```
string = 'Van Dyke Peter Australia '
parse var string =1 surname =20 chrname =35 country =46 .

surname -> 'Van Dyke '
chrname -> 'Peter '
country -> 'Australia '
```

A relative positional pattern is a number preceded by a plus or minus sign.

Plus or minus indicates movement right or left, respectively, from the last match

```
string = 'Van Dyke Peter Australia '
parse var string =1 surname +19 chrname +15 country +11 .

surname -> 'Van Dyke '
chrname -> 'Peter '
country -> 'Australia '
```

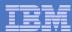

## **INTERPRET Instruction**

- Expression specified is evaluated
  - Resulting value is processed (interpreted)
  - Adds an extra level of interpretation

```
conf = 'Workshop'
interpret conf "= 'Greensboro'; say 'Location is' workshop"

Result:
Location is Greensboro
```

Provides powerful test and debugging capabilities

Beware of security concerns

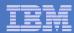

## STORAGE Function

Syntax:

- Returns <length> bytes of data from the specified address in storage
  - Address is a character string containing the hexadecimal representation of the storage address
  - Length is specified in decimal
  - Data is a character string that overwrites the data at the address after original data retrieved

```
data = storage(00FDE309,3) /* Get 3 bytes at addr FDE309 */
```

- An external function but can be used in any z/VM (CMS) user ID or MVS address space (TSO/E and non-TSO/E)
- Not all storage is available to access or update
  - z/OS virtual storage addresses may be fetch protected, update protected, or may not be valid
  - z/VM restricted to requesting user ID's virtual storage
  - Null string returned if request restricted data
- In z/VM, if no parameters specified, returns current virtual machine size as hex string

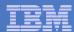

## STORAGE Function . . .

- To process addresses obtained with the STORAGE function
  - C2D character to decimal
    - Returns the decimal value of the binary representation of a string

```
C2D('81'X) -> 129
```

- D2X decimal to hex
  - Returns a string, in character format, that represents a decimal number converted to hexadecimal

```
D2X(249) -> F9
```

 Example – in z/OS, get the Address Space Vector Table address (CVTASVT) from the Communications Vector Table (CVT)

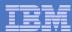

## STORAGE Function . . .

- To simplify the job of retrieving pointers and other data, sample add-on functions
  - PTR() returns a 4 byte pointer as a decimal value
  - STG() returns an EBCDIC string
    - First argument is the decimal value of the address where the data is located
    - Second argument is the length of the data to be returned
  - Example get the MVS release and FMID from the CVT prefix area

```
NUMERIC DIGITS 20 /* Set precision to 20 digits */
cvt = PTR(16) /* Get CVT address */
cvtfixa = cvt-256 /* CVT prefix address */
cvtprod = STG(cvtfixa+216,16) /* MVS product level data */
Say 'MVS release and FMID:' cvtprod
PTR: RETURN C2D(STORAGE(D2X(arg(1)),4)) /* Return pointer to storage */
STG: RETURN STORAGE(D2X(Arg(1)),Arg(2)) /* Return storage contents */
```

Result:

```
MVS release and FMID: SP7.1.0 HBB7750
```

Example – get the z/VM release

```
say storage(200,32)
```

– Result:

```
z/VM V6.3.0 2014-05-08 08:54
```

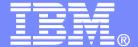

## **IBM Software**

# Data Stack and Compound Variables

© 2014 IBM Corporation

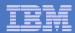

## What is a Data Stack?

- An expandable data structure used to temporarily hold data items (elements) until needed
- When an element is needed it is <u>always</u> removed from the <u>top</u> of the stack
- A new element can be added either to the top (LIFO) or the bottom (FIFO) of the stack
  - FIFO stack is often called a queue

LIFO
Stack
elem5
elem4
elem3
elem2
elem1

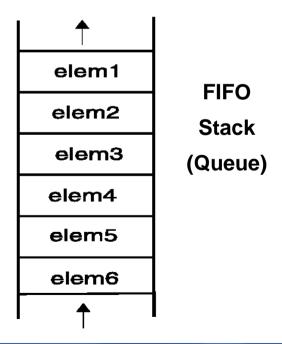

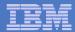

# Manipulating the Data Stack

#### 3 basic REXX instructions

PUSH - put one element on the top of the stack

```
elem1 = 'new top element'
PUSH elem1
```

QUEUE - put one element on the <u>bottom</u> of the stack

```
elem2 = 'new bottom element'
QUEUE elem2
```

PARSE PULL - remove an element from the (top) of the stack

```
PARSE PULL elem3
```

– Result:

```
elem3 > 'new top element'
```

#### 1 REXX function

QUEUED() - returns the number of elements in the stack

```
num elems = QUEUED()
```

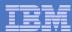

# Why Use the Data Stack?

- To store a large number of data items of virtually unlimited size for later use
- Pass a large or unknown number of arguments between EXECs or routines
- Specify commands to be run when the EXEC ends
  - Elements left on the data stack when an EXEC ends are treated as commands.

```
Queue "TSOLIB RESET QUIET"

Queue "ALLOC FI(ISPLLIB) DA('ISP.SISPLOAD' 'SYS1.DFQLLIB') SHR REUSE"

Queue "TSOLIB ACTIVATE FILE(ISPLLIB) QUIET"

Oueue "ISPF"
```

Pass responses to an interactive command that runs when the EXEC ends

```
dest = SYSVAR('SYSNODE')"."USERID()
message = "Lunch time"
Queue "TRANSMIT"
Queue dest "LINE"
Queue message
Queue " "
```

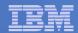

# Using Buffers in the Data Stack

- An EXEC can create a buffer in a data stack using the MAKEBUF command
- All elements added after a MAKEBUF command are placed in the new buffer
  - MAKEBUF basically changes where the QUEUE instruction inserts new elements
    - Remember QUEUE inserts at the "bottom" of the stack (or buffer)

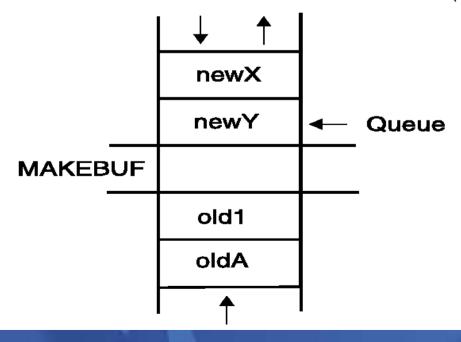

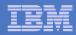

# Using Buffers in the Data Stack . . .

- An EXEC can use MAKEBUF to create multiple buffers in the data stack
  - MAKEBUF returns in the RC variable the number identifying the newly created buffer
- DROPBUF command is used to remove a buffer from the data stack
  - Allows an EXEC to easily remove temporary storage assigned to the data stack
  - A buffer number can be specified with DROPBUF to identify the buffer to remove
    - Default is to remove the most recently created buffer
  - DROPBUF 0 results in an empty data stack (use with caution)

#### z/OS only

- The QBUF command is used to find out how many buffers have been created
- The QELEM command is used to find out the number of elements in the most recently created buffer

#### Notes

- When an element is removed from an empty buffer, the buffer <u>disappears</u>.
- To remove a buffer
  - Issue DROPBUF, or
  - Remove an element (via PARSE PULL) when the buffer is <u>already</u> empty
- The next request to remove an element will move to the next buffer (if there is one)

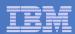

# Protecting Elements in the Data Stack – z/OS Only

- REXX code can use the stack, but protect itself from inadvertently removing someone else's data stack elements
  - Create a new private data stack using the NEWSTACK command
- All elements added after a NEWSTACK command are placed in the new data stack
  - Elements on the original data stack cannot be accessed by an EXEC or any called routines until the new stack is removed (not just emptied)
  - When there are no more elements in the new data stack, information is taken from the terminal (not the original data stack)

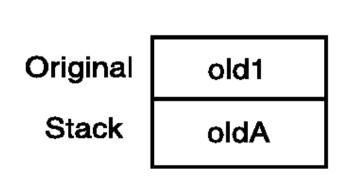

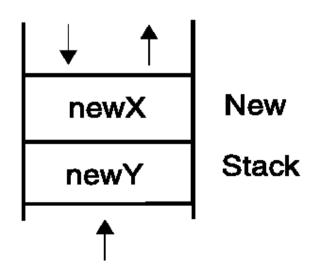

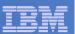

### Protecting Elements in the Data Stack . . .

- DELSTACK removes a data stack
  - Removes the most recently created data stack
    - Including all remaining elements in the stack
  - CAUTION
    - If no stack previously created with NEWSTACK, then DELSTACK removes all the elements from the original stack
- QSTACK returns the number of data stacks
  - Including the original stack
  - Puts the value in the variable RC
- NOTE: For z/OS, the QUEUED() function returns the number of elements in the <u>current</u> data stack.

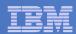

### Data Stack vs Buffers

#### Data Stack

- Advantages
  - Protects data in the original stack
    - Never defaults back to the "previous" stack in the chain
    - Must specifically delete current stack to move to previous stack
    - Can easily request terminal input if also have items in the stack
      - > Just create a new stack with nothing on it and issue "Pull"

### Disadvantages

- Only available on z/OS
  - z/VM must issue "Parse External" to request terminal input if data is in the stack

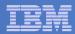

### Data Stack vs Buffers

#### Buffers

- Advantages
  - Create a stack on top of the existing stack for new list of items
  - Use "QElem" to keep track of how many items in this buffer
- Disadvantages
  - No guaranteed protection of previous stack in the chain
    - If current stack is empty, will proceed to next one automatically

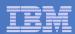

## What is a Compound Variable?

- A series of symbols (simple variable or constant) separated by periods
- Made up of 2 parts stem and tail
  - stem is the first symbol and the first period
    - Symbol must be a name
    - Sometimes called the stem variable
  - tail follows the stem and comprises one or more symbols separated by periods
    - Symbol is often a number, but not required to be
- Variables take on previously assigned values
  - If no value assigned, takes on the uppercase value of the variable name

```
day.1
                                               DAY.
                                      stem:
                                      tail:
                                               1
                                               ARRAY.
array.i
                                      stem:
                                      tail:
                                               Т
name = 'Smith'
phone = 12345
employee.name.phone
                                      stem:
                                               EMPLOYEE.
                                      tail:
                                               Smith. 12345
```

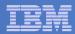

# What is a Compound Variable?

- A way to reference a collection of related values
  - Also called a stem variable or stem array
- Variable name is stem followed by zero or more tails
  - stem must be simple variable ending in a period
  - tail must be simple variable or decimal integer
  - Multiple tails are separated by periods
- Each tail variable is replaced by its value
  - Default value of stem and tail is the variable names used for stem and tail
  - Each tail references a dimension of the collection
- The resulting derived name is used to access a specific value from the collection
- Tails which are variables are replaced by their respective values
  - If no value assigned, takes on the uppercase value of the variable name

| day.1                           | stem: | DAY.<br>tail:   | 1                      |
|---------------------------------|-------|-----------------|------------------------|
| array.i                         | stem: | ARRAY.<br>tail: | 1                      |
| name = 'Smith'<br>phone = 12345 |       |                 |                        |
| employee.name.phone             |       | stem:<br>tail:  | EMPLOYEE<br>Smith.1234 |

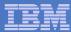

### Compound Variable Values

 Initializing a stem to some value automatically initializes every compound variable with the same stem to the same value

Easy way to reset the values of compound variables

```
month. = ''
say month.6 ----- ''
```

 DROP instruction can be used to restore compound variables to their uninitialized state

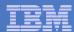

## **Processing Compound Variables**

- Compound variables provide the ability to process one-dimensional arrays
  - Use a numeric value for the tail
  - Good practice to store the number of array entries in the compound variable with a tail of 0 (zero)
  - Often processed in a DO loop using the tail as the loop control variable

```
invitee.0 = 10
do i = 1 to invitee.0
   SAY 'Enter the name for invitee' i
   PARSE PULL invitee.i
end
```

- Stems can be used with I/O functions to read data from and write data to a file on z/VM or data set on z/OS
  - Stream I/O
  - EXECIO
  - PIPE
- Stems can also be used with the external function OUTTRAP (z/OS) or PIPE (z/VM) to capture output from commands

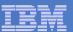

### Processing Compound Variables . . .

- The tail for a compound variable can be used as an index to related data
- Given the following input data:

```
Symbol Atomic# Name Weight
H 1 Hydrogen 1.00794
HE 2 Helium 4.002602
LI 3 Lithium 6.941
```

 The unique symbol value can be used as the tail of compound variables that hold the rest of the symbol's values

```
"EXECIO * DISKR INDD (STEM rec. FINIS"
Do i = 2 To rec.0
   Parse Var rec.i symbol atomic.symbol name.symbol weight.symbol
End i
Say "Which atomic symbol do you want to learn about?"
Parse Upper Pull symbol .
Say "The name of" symbol "is" name.symbol"."
Say "The atomic number for" symbol "is" atomic.symbol"."
Say "The atomic weight of" symbol "is" weight.symbol"."
```

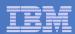

## Data Stack vs Compound Variables

#### Data Stack

- Advantages
  - Can be used to pass data to external routines
  - Able to specify commands to be run when the EXEC ends
  - Can provide response(s) to an interactive command that runs when the EXEC ends
- Disadvantages
  - Program logic required for stack management
  - Processing needs 2 steps
    - Take data from input source and store in stack
    - Read from stack into variables
  - Stack attributes and commands are OS dependent

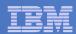

### Data Stack vs Compound Variables . . .

### Compound Variables

- Advantages
  - Basically variables REXX will manage them like other variables
  - Only one step required to assign a value
  - Provide opportunities for clever and imaginative processing
- Disadvantages
  - Can not be used to pass data between external routines

#### Conclusion

- Try to use compound variables whenever appropriate
  - They are <u>simpler</u>

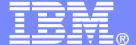

### **IBM Software**

# I/O and Troubleshooting

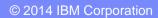

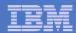

### **EXECIO Command**

- A CMS or TSO/E REXX command that provides record-based processing
  - Used to read and write records from/to a CMS file, z/OS sequential data set or z/OS partitioned data set member
  - In z/OS, requires a DDNAME to be specified
    - Use ALLOC command to allocate data set or member to a DD
- Records can be read into or written from compound variables or the data stack
- Can also be used to:
  - Open a data set without reading or writing any records
  - Empty a data set
  - Copy records from one file or data set to another
  - Add records to the end of a file or sequential data set
  - Update data in a file or data set, one record at a time

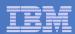

### REXX Stream I/O

- Available natively in z/VM
- Function package shipped with z/OS
  - Also shipped with the IBM Library for REXX on zSeries
  - Allows REXX EXECs to use stream I/O functions to process sequential data sets and partitioned data set members
- Process data
  - Character by character, or
  - Line by line
- Why use stream I/O?
  - Extends and enhances I/O capabilities of REXX for TSO/E
  - A familiar I/O concept
  - Provides better portability of REXX between OS platforms

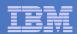

# Troubleshooting – Condition Trapping

 CALL ON and SIGNAL ON instructions can be used to trap exception conditions

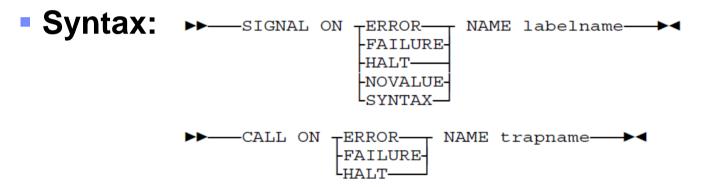

### Condition types:

- ERROR error upon return (positive return code)
- FAILURE failure upon return (negative return code)
- HALT an external attempt was made to interrupt and end execution
- NOVALUE attempt was made to use an uninitialized variable
- SYNTAX language processing error found during execution
- NOTREADY z/VM only. Error during input or output operation

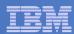

# Troubleshooting – Condition Trapping. . .

- Good practice to enable condition handling to process unexpected errors
- Use REXX provided functions and variables to identify and report on exceptions
  - CONDITION function returns information on the current condition
    - Name and description of the current condition
    - Indication of whether the condition was trapped by SIGNAL or CALL
    - Status of the current trapped condition
  - RC variable return code
    - Contains the command return code for ERROR and FAILURE
    - Contains the syntax error number for SYNTAX
  - SIGL variable line number of the clause that caused the condition
  - ERRORTEXT function returns REXX error message for a SYNTAX condition say ERRORTEXT(rc)
  - SOURCELINE function returns a line of source from the REXX EXEC
     say SOURCELINE(sigl)

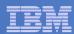

# Troubleshooting – Trace Facility

- Provides powerful debugging capabilities
  - Displays the results of expression evaluations
  - Displays the variable values
  - Follows the execution path
  - Interactively pauses execution and runs REXX statements
- Activated using the TRACE instruction and function
- Syntax:

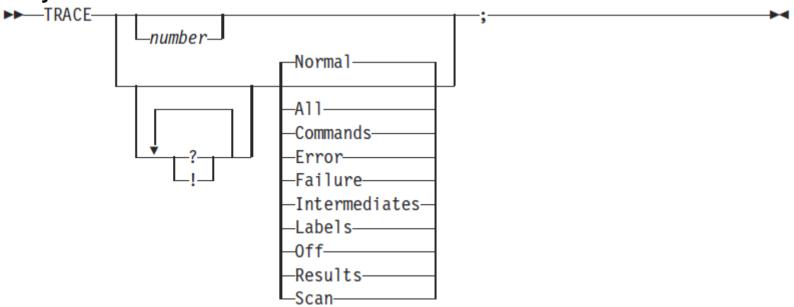

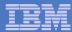

# Troubleshooting – Trace Facility . . .

#### Code example:

```
A = 1
B = 2
C = 3
D = 4
Trace I
If (A > B) | (C < 2 * D) Then
   Say 'At least one expression was true.'
Else
   Say 'Neither expression was true.'</pre>
```

#### Result:

```
6 *-* If (A > B) | (C < 2 * D)
       >V>
             010
       >V>
            "2"
       >0>
             II () II
             11311
       >V>
             11211
       >L>
       >V>
             "4"
       >0>
            11811
       >0>
            010
       >0>
            010
            Then
     7 *-*
            Say 'At least one expression was true.'
            "At least one expression was true."
       >L>
At least one expression was true.
```

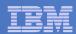

# Troubleshooting – Trace Facility . . .

#### Interactive trace provides additional debugging power

- Pause execution at specified points
- Insert instructions
- Re-execute the previous instruction
- Continue to the next traced instruction
- Change or terminate interactive tracing

#### Starting interactive trace

- ? Option with the TRACE instruction
- In TSO, use EXECUTIL TS command (Trace Start)
  - Code in your REXX EXEC
  - Issue from the command line to debug next REXX EXEC run
- Cause an attention interrupt and enter TS

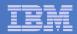

## Programming Style and Techniques

#### Be consistent with your style

- Helps others read and maintain your code
- Having style rules will make the job of coding easier

#### Indentation

- Improves readability
- Helps identify unbalanced or incomplete structures (DO-END pairs)

#### Comments

- Provide them!
- Choices:
  - In blocks
  - To the right of the code

#### Capitalization

- Can improve readability
- Suggestions
  - Use all lowercase for variables
  - Use mixed case (captilize the first letter) for keywords, labels, calls to internal subroutines
  - Use upper case for calls to external routines (commands)

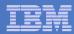

## Programming Style and Techniques . . .

#### Variable names

- Try to use meaningful names helps understanding and readability
- Avoid 1 character names easy to type but difficult to manage and understand

#### Subroutines

- Try to avoid the over use of subroutines or functions
- Subroutines are useful, but have performance impact
- If it's called only once, does it need to be a subroutine?

#### Comparisons

- REXX supports exact (e.g. "==") and inexact (e.g. "=") operators
- Only use exact operators when appropriate
   if a == "SAVE" then ...
- Above comparison will fail if a is "SAVE "
- Avoid using non-standard NOT characters: "¬" and "/"
  - Portability problem when transferring code to an ASCII platform
  - Use "\=" (or less commonly used "\>" "\<=</li>

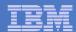

## Programming Style and Techniques . . .

#### Semicolons

- Can be used to combine multiple statements in one line
  - DON'T detracts from readability
- Languages like C and PL/I require a ";" to terminate a line
- Can also be done in REXX
  - DON'T doubles internal logic statement count for interpreted REXX

#### Conditions

 For complex statements, REXX evaluates all Boolean expressions, even if first fails:

```
if 1 = 2 & 3 = 4 & 5 = 5 then say 'Impossible'
```

Divide-by-zero can still occur if a=0

```
if a = 0 \& b/a > 1 then ...
```

Can be avoided by nesting IF statements:

```
if a \== 0 then
  if b/a > 1 then ...
```

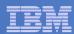

## Programming Style and Techniques . . .

#### Literals

- Important to use literals where appropriate
  - For example: external commands
- Lazy programming can lead to unfortunate results
  - For uninitialized variables: value=name control errors cancel
  - This usually works
    - Breaks if any of the 3 words is a variable with value already assigned
  - Also a performance cost for unnecessary variable lookups (20%+ more CPU)
  - Instead enclose literals in quotation marks
     "control errors cancel"

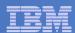

# Open Object REXX

- Open Object REXX is available via open source community
  - Runs on Linux on System z
  - Many other platforms
- www.oorexx.org
  - Managed by REXX Language Association
- 99% compatible with other System z REXX programs
- Informal testing with SLES on memory and CPU constrained system
  - Compare PERL and OOREXX OOREXX is much faster!
  - Memory footprint of OOREXX is similar to PERL with several modules loaded

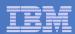

### NetREXX

- NetREXX is available via open source community
  - REXX superimposed on Java
    - Write in REXX (or REXX-like)
    - Compiler converts to Java source statements and bytecode
- netrexx.org
  - Managed by REXX Language Association

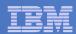

### **Additional Information and Contacts**

- REXX Compiler User's Guide and Reference http://publibfi.boulder.ibm.com/epubs/pdf/h1981605.pdf
- IBM REXX Website http://www.ibm.com/software/awdtools/rexx
- Additional IBM Contacts
  - Virgil Hein, vhein@us.ibm.com
    - Compiler and Library for REXX on zSeries
  - George Kochanowski, jjkoch@us.ibm.com
    - REXX Compiler
- Hands-on Lab Exercises
  - Session 791: Introduction to REXX Hands-on Lab (Part 1)
    - Friday at 11:45am
  - Session 994: Introduction to REXX Hands-on Lab (Part 2)
    - Friday at 1:45pm

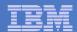

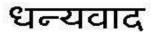

Hindi

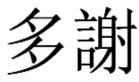

**Traditional Chinese** 

감사합니다

Korean

Спасибо

Russian

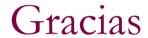

Spanish

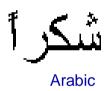

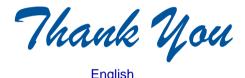

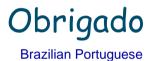

Grazie

Italian

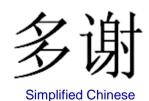

Danke

Merci

French

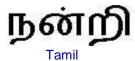

ありがとうございました

Japanese

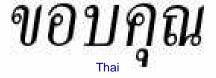